# **Electronic data collection for the analysis of surgical maneuvers on patients submitted to rhinoplasty**

Coleta de dados eletrônicos para análise das manobras cirúrgicas em pacientes submetidos a rinoplastia

### Cezar Berger<sup>ı</sup>, Renato Freitas<sup>2</sup>, Osvaldo Malafaia<sup>3</sup>, José Simão de Paula Pinto<sup>4</sup>, Marcos Mocellin<sup>5</sup>, Evaldo Macedo<sup>6</sup>, *Marina Serrato Coelho Fagundes7 .*

1) Mestre em Clínica Cirúrgica pela UFPR. Professor Voluntário do Departamento de Otorrinolaringologia do HC/UFPR e Médico Otorrinolaringologista e Orientador do Programa de Fellowship em Cirurgia Plástica da Face do Hospital IPO/PR.

2) Professor Associado e Chefe do Serviço de Cirurgia Plástica da Universidade Federal do Paraná. Professor Associado e Chefe do Serviço de Cirurgia Plástica da Universidade Federal do Paraná.

3) Doutor. Professor Titular de Cirurgia da UFPR, Coordenador do Programa de Pós-Graduação em Princípios da Cirurgia do HUEC e Professor Titular da Faculdade Evangélica do Paraná.

4) Doutor em Informática Aplicada ao Ensino e Pesquisa em Cirurgia - Medicina. Professor Adjunto na Universidade Federal do Paraná e Coordenador do Mestrado em Ciência, Gestão e Tecnologia da Informação.

5) Doutor. Chefe do Departamento de Otorrinolaringologia do HC\_UFPR.

6) Doutor. Coordenador do NEP IPO. Professor do departamento de Otorrinolaringologia do HC-UFPR.

7) Médica. Médica Otorrinolaringologista.

Instituição: Hospital Instituto de Otorrinolaringologia do HC-UFPR. Curitba / PR - Brasil.

Endereço para correspondência: Marina Serrato Coelho Fagundes - Av. Republica Argentina 2069 - Curitiba / PR - Brasil - CEP: 80620-010 - Telefone: (+55 41) 3074-7482 - E-mail: ma.serrato@hotmail.com

Artigo recebido em 1º de fevereiro de 2012. Artigo aprovado em 26 de agosto de 2012 .

## RESUMO

Introdução: A informatização na área da saúde torna-se cada vez mais necessária a prática profissional, pois facilita a recuperação de dados armazenados, favorecendo a realização de pesquisas com maior rigor científico.

Objetivo: O presente trabalho prospectivo tem como objetivo elaborar protocolo eletrônico específico para pacientes com indicação de rinoplastia.

Método: A pesquisa seguiu três etapas: elaboração da base de dados teóricos, criação do protocolo mestre a partir do o Sistema Integrado de Protocolos Eletrônicos (SINPE©) e elaboração do protocolo específico na área nariz e seios da face no que se refere a rinoplastia.

Resultados: Após a elaboração do protocolo mestre contendo toda a área da otorrinolaringologia incluída, idealizamos o protocolo específico contendo todo assunto referente ao paciente com queixa nasal estética e funcional a ser submetido a tratamento cirúrgico - rinoplastia - hierarquizado em seis categorias principais: anamnese, exame físico, exames complementares, diagnóstico, tratamento e evolução. Utilizamos as categorias de tratamento e evolução e seus subitens: finalidade; acessos; manobras cirúrgicas em dorso, ponta e base nasal; evolução clínica com 3, 6 e 12 meses; operações revisionais; avaliações quantitativas e qualitativas.

Conclusão: O protocolo específico eletrônico elaborado é importante no registro de informações em pacientes com indicação em rinoplastia.

Palavras-chave: rinoplastia, base de dados, aplicação de informática médica.

## **INTRODUÇÃO**

A informatização nas diversas áreas, incluindo-se a área de saúde, torna-se cada vez mais necessária à prática profissional, pois facilita a recuperação de dados armazenados, favorecendo a realização de pesquisas com maior rigor científico.

O desenvolvimento de bancos de dados, com organização sistematizada das informações, permite sua utilização em trabalhos científicos com conclusões mais confiáveis.

Sendo assim, a melhoria na qualidade das coletas de dados obtidas com a informatização é indiscutível.

Em 1999 foi desenvolvido o Sistema Integrado de Protocolos Eletrônicos (SINPE©), que é de propriedade intelectual do Professor Dr. Osvaldo Malafaia, e está registrado no Instituto Nacional de Propriedade Industrial (INPI) sob o nº 00051543 (1).

O presente estudo faz parte da linha de pesquisa intitulada "Protocolos Informatizados" do Programa de Pós-Graduação em Clínica Cirúrgica do Setor de Ciências da Saúde

da Universidade Universidade Federal do Paraná. Possibilita o desenvolvimento de pesquisas e publicações nas áreas de Otorrinolaringologia e Cirurgia Plástica da Face com maior facilidade, versatilidade e rapidez na coleta de dados, possibilitando o compartilhamento imediato das informações com a comunidade científica.

## **MÉTODO**

Para a elaboração da base de dados teóricos, todas as informações necessárias na área da Otorrinolaringologia e Cirurgia Plástica da Face foram levantadas a partir de livros texto e periódicas publicados 2,3,4,5,6,7,8,9,10,11,12, 13,14,15,16,17,18,19,20,21,22. Com as informações levantadas, a base de dados eletrônica foi criada. Foram utilizados os programas Microsoft Word e Microsoft Excel. Posteriormente, eles foram convertidos para o formato de arquivo texto para que pudessem ser incorporados ao Sistema Integrados de Protocolos Eletrônicos (SINPE©).

O protocolo mestre criado contém 20.209 itens, a estruturação tem uma ordenação prática e é constituído de anamnese, exame físico geral, exames complementares e tratamento clínico. Conforme a área de atuação, a partir do exame físico, as informações são especificas e compreendem o diagnóstico, o tratamento cirúrgico, as complicações e a evolução (follow-up).

Um protocolo específico denominado de Rinoplastia foi criado a partir de 954 itens. Dois diferentes protocolos gerenciadores foram criados para organizar os dados no software, sendo: 1) protocolo mestre, que funciona como um grande receptáculo de informações associadas às doenças otorrinolaringológicas, porém de maneira não selecionada e; 2) protocolo específico, que seleciona, envolve e agrupa as informações exclusivas de determinados campos de atuação.

# **RESULTADOS**

Após a elaboração e revisão do protocolo mestre (20.209 itens) contendo toda a grande área da otorrinolaringologia concluída, idealizamos o protocolo especifico (954 itens) contendo todo o assunto referente ao paciente com queixa nasal estética e funcional a ser submetido a tratamento cirúrgico – Rinoplastia – hierarquizados em seis categorias principais relacionadas à pesquisa: anamnese, exame físico, exames complementares, diagnóstico, tratamento e evolução.

Nesta pesquisa utilizamos as categorias de tratamento e evolução (raízes mãe) e seus subitens: 1. Finalidade

- 2. Acessos
- 3. Manobras cirúrgicas no dorso nasal
- 4. Manobras cirúrgicas na ponta nasal
- 5. Manobras cirúrgicas na base nasal
- 6. Evolução clínica 3 meses
- 7. Evolução clínica 6 meses
- 8. Evolução clínica 12 meses
- 9. Operações revisionais
- 10.Avaliação qualitativa (satisfação)
- 11.Avaliação quantitativa (medidas nasais)

#### 1.1 Criação do protocolo mestre

Clicando em "Protocolos" aparecem as opções protocolo mestre ou específico. Clicando em "Dados" aparecem as opções de iniciar ou simular uma coleta ou iniciar uma pesquisa. Na opção "Pacientes", o usuário pode identificar ou inserir um paciente no programa, ou ainda, consultar dados já existentes. A seleção da opção "Médicos" permite ao usuário inserir, alterar ou excluir um profissional. No item "Parâmetros" é possível verificar usuários, permissões de acesso, cadastrar novas instituições e unidades de domínio e taxas. Finalmente, as opções disponíveis no item "Ajuda": ajuda sistema de protocolos; como fazer cópias de segurança; como restaurar uma cópia de segurança; como enviar uma cópia para o banco de dados central e dados sobre o programa.

Clicando com o mouse sobre o ícone "+" que aparece ao lado da palavra root, a raiz se abre e mostra o conteúdo do protocolo mestre. O ícone "+" ao lado da raiz, de uma pasta ou de um arquivo indica que ele se encontra fechado e seu conteúdo não está exposto. Quando se clica sobre o ícone "+" ele se transforma em "-", situação que expõe o conteúdo a ser utilizado. Na coluna horizontal acima desse ícone, aparecem cinco opções no protocolo mestre: Clicando na caixa em branco ao lado de "Exibir em ordem alfabética", o conteúdo da pasta é mostrado em ordem alfabética. Clicando em "Expandir" o conteúdo da pasta selecionada é exposto completamente, porém de modo contrário. Na opção "Reduzir" a pasta é fechada. Clicando na opção "Pai" um novo item pai pode ser criado. Na opção "\$" é possível alterar dados de valores numéricos, como taxas e códigos de procedimentos e medicamentos. Existem ainda três opções na coluna vertical da direita: o ícone em forma de lupa é usado para pesquisa em todo o protocolo mestre, com o objetivo de localizar informações específicas; as setas para cima e para baixo, quando clicadas, permitem alterar a posição de um item dentro de uma pasta. Na parte inferior da tela, encontram-se cinco opções no protocolo mestre: "Adicionar irmão", "Adicionar filho", "Remover", "Atualizar" e "Ver HTML" Todas as opções só podem ser utilizadas após a abertura da raiz, quando o conteúdo do protocolo mestre está exposto. Para

fechar o protocolo mestre e voltar à operação do protocolo informatizado, basta clicar na opção "Fechar", no canto inferior direito da tela.

Esta tela mostra o conteúdo correspondente ao protocolo mestre com raiz aberta. As pastas contêm os dados clínicos das diversas patologias otorrinolaringológicas (Figura 1).

Com a raiz aberta é possível listar o funcionamento das opções que aparecem na coluna horizontal inferior. Clicando sobre a opção "Remover", o usuário pode excluir uma pasta ou um arquivo selecionado com o mouse. Para alterar as características de uma pasta ou arquivo selecionado, como a ortografia, por exemplo, basta usar a opção "Alterar", clicando sobre ela com o mouse. Após a alteração desejada, o usuário confirma o texto e inclui novamente a pasta ou arquivo selecionado, clicando na opção "Atualizar". Quando desejar criar e incluir uma nova pasta ou arquivo de destaque semelhante ao item selecionado, o usuário deve usar a opção "Adicionar irmão". No caso de um arquivo ou pasta que seja uma ramificação do item selecionado, a opção é clicar em "Adicionar filho". A opção "Ver HTML" permite o transporte de dados do protocolo para uma planilha do Word. A opção "Fechar" no canto inferior direito, como já explicado anteriormente, permite ao usuário fechar o protocolo mestre.

Por estarem presentes em todos os protocolos específicos (seis campos de atuação: ouvido; face; nariz e seios da face; cavidade oral; faringe e laringe), apenas as pastas correspondentes ao "Quadro clínico" e "Exame físico" foram determinadas como gerais. As demais pastas eram de aplicação exclusiva no protocolo específico do campo de atuação.

#### 1.2 Criação do protocolo específico

Utilizando a opção "Protocolos Específicos Cadastrados" o usuário pode criar um protocolo específico para novas áreas a partir do protocolo mestre. Na sequência, uma nova tela surgirá com as opções "Inserir", "Excluir", "Alterar", "Cancelar" e "Gravar".

Dois quadros são apresentados nesta tela (Figura 2). O quadro da esquerda, com a raiz já aberta, mostra todas as pastas do protocolo mestre. O quadro da direita apresenta espaço para os itens do protocolo específico. Usando as duas setas entre os quadros é possível transferir dados do protocolo mestre para o protocolo específico, selecionando os mesmos no quadro da esquerda e clicando com o mouse na seta apontando para a direita. Na forma inversa, clicando na seta que aponta para a esquerda, o item selecionado no quadro da direita será transferido para o quadro da esquerda. Para imprimir ou salvar em formato HTML o protocolo específico, basta clicar nas opções existentes na linha inferior direita. Para salvar as alterações e fechar a tela, voltando para a tela da figura 9, basta clicar na opção "Fechar". Desta maneira, todos os itens necessários para coleta dos dados da pesquisa estão no protocolo especifico concluído (Figura 3).

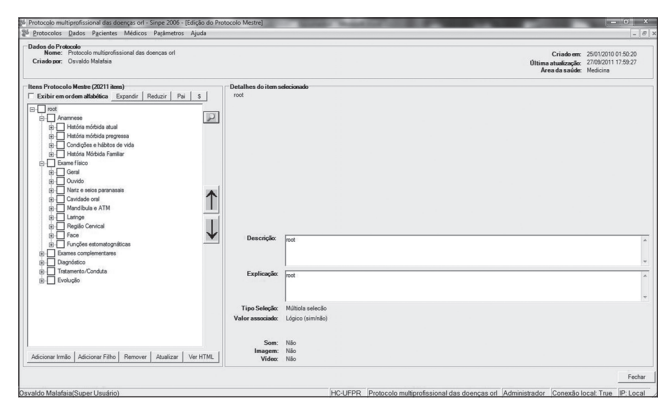

Figura 1. Tela de edição do protocolo mestre com raiz aberta da Otorrinolaringologia.

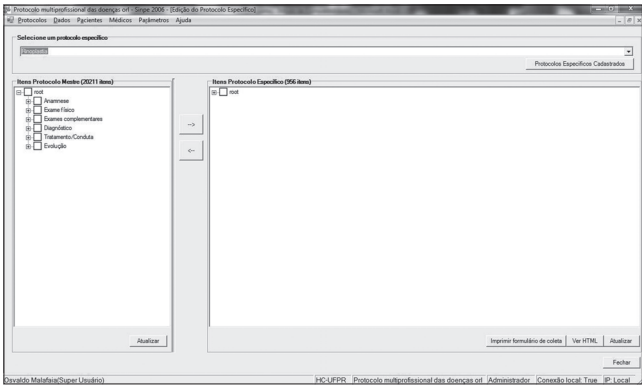

Figura 2. Inserção de itens no protocolo específico.

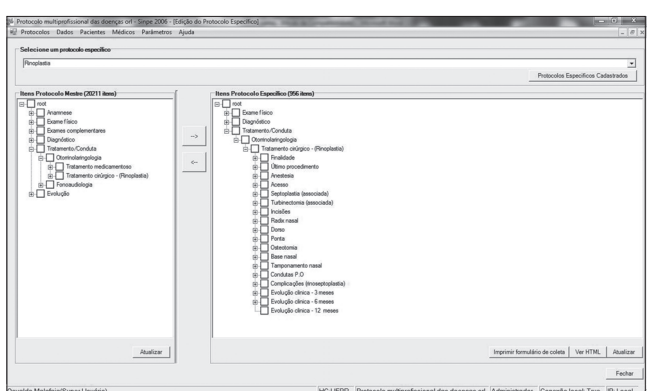

Figura 3. Protocolo específico (rinoplastia) concluído.

## **DISCUSSAO**

SHORTLIFFE (23) define a informática médica como sendo a área de estudo onde os recursos da informática podem ser aplicados no gerenciamento e utilização da informação biomédica. SHORTLIFFE e BLOIS (24) citam a primeira aplicação prática da informática no levantamento de dados epidemiológicos para o Censo Americano. Esse método foi aplicado na epidemiologia de 1920 a 1930. Os primeiros relatos da informatização dos prontuários médicos são de 1907 pela Mayo Clinic (25).

Watts define três pontos importantes para a informatização na área médica: necessidade de aumentar a produtividade, diminuir os custos e melhorar a qualidade do serviço (26).

A partir da década de 90, surgiu uma série de sistemas de informação em saúde com recursos para monitorar o processo de assistência à saúde e aumentar a qualidade da assistência ao paciente por auxiliar no processo de diagnóstico ou na prescrição da terapia. Essa capacidade era viabilizada devido a sistemas inteligentes, que permitiam a inclusão de lembretes clínicos para o acompanhamento da assistência, de avisos sobre interações de drogas, de alertas sobre tratamentos duvidosos e desvios dos protocolos clínicos (27).

Protocolos eletrônicos, nos quais os questionários são preenchidos utilizando-se o computador, podem ser utilizados como ferramenta para coleta de dados de forma prospectiva, pois permitem a inclusão de dados sistematizados através de um aplicativo (software), que podem ser manipulados posteriormente através do cruzamento de dados para geração de informações científicas de qualidade.

Estudos clínicos de qualidade são fundamentais para o contínuo desenvolvimento científico. Permitem acesso seguro às novas informações com consequente aprimoramento do conhecimento, planejamento de metas, divulgação de avaliação de procedimentos e condutas profissionais.

O SINPE© permite ao usuário criar, modificar e acrescentar informações necessárias no protocolo mestre e no protocolo específico.Este tipo de armazenamento de dados coletados permite que todos os parâmetros da pesquisa sejam informados pelo pesquisador (28).

Além disto, a possibilidade de interligação entre computadores e instituições amplia a coleta e o armazenamento de dados, sendo de fundamental importância para o desenvolvimento de bancos de dados informatizados e multicêntricos cada vez mais confiáveis.

A criação do protocolo específico para rinoplastia partiu da necessidade da coleta de informações padronizadas e confiáveis para a elaboração de estudos descritivos e analíticos na área da estética nasal, onde a subjetividade das avaliações, das indicações das manobras cirúrgicas é preponderante. Os dados contidos no protocolo são amplos, contemplam a grande maioria das informações necessárias para estudos de alta qualidade.

Em grandes centros médicos dos Estados Unidos e da Europa, a informatização dos dados dos pacientes possibilitou a solução destas dificuldades e a realização de periódicos de forma habitual evitando o caráter subjetivo do levantamento dos dados (27).

Este protocolo contém alternativas diretas de preenchimento, evitando desta forma o caráter de subjetividade na coleta das informações, o que dificulta a interpretação dos resultados em periódicos de alta qualidade. O preenchimento das informações iniciais dos pacientes como nome, idade, sexo, convênio podem ser preenchidas por um coletor. As informações pertinentes a área médica, neste estudo as manobras cirúrgicas realizadas e os dados quanto à satisfação e interpretação das medidas nasais, devem ser feitas por médico.

## **CONCLUSÃO**

O protocolo específico eletrônico elaborado (SINPE), aplicado de forma simples e sistemática, é viável no registro das informações em pacientes com indicação de Rinoplastia

## REFERÊNCIAS BIBLIOGRÁFICAS

1. Malafaia O, Borsato EP, Pinto JSP. Manual do usuário do SINPE©. Curitiba: UFPR, 2003.

2. Adamson PA, Galli S. Rhinoplasty Approache: Current State of the Art. Arch Facial Plast Surg. 2005;7(1):32-7.

3. Alsarraf R, Larrabee WF JR. Outcomes research in facial plastic surgery [editorial]. Arch Facial Plast Surg. 2001;3:7.

4. Bracaglia R, Fortunato R, Gentilesch S. Secondary Rhinoplasty, Aesthetic Plast Surg. 2005;29(4):230-9.

5. Corrado A, Bloom J, Becker D. Domal Stabilization Suture in Tip Rhinoplasty. Arch Facial Plast Surg. 2009;11(3):194- 7.

6. Gruber, R, Weintraub, J, pomerantz, J.Sutura Techniques for Nasal Tip. Aesthetic Surg J. 2008;28:92-100.

7. Gunter J. Dallas rhinoplasty – Nasal Surgery by the masters. Quality Medical Publishing. 2006.p.70-92.

8. Guyuron B, Behmand R.Nasal tip sutures part II: the interplays. Plast Reconst Surg. 2003;12(8):1146-9.

9. Leach JL, Athré.Four suture tip rhinoplasty: A powerful tool for controlling tip dynamics. Otol Head Neck Surg. 2006;135:227-31.

10. Loe S, Rowe-Jones J. Suture techniques in nasal tip sculpture: Current Concepts. J Laryngol Otol. 2007;121:8- 10.

11. Luce EA. Outcome studies and practice guidelines in plastic surgery [editorial]. Plast Reconstr Surg. 1999;104:1187-  $90.$ 

12. Maniglia AJ, Maniglia JJ, Maniglia JV. Rinoplastia Estética Funcional e Reconstrutora. São Paulo: Revinter, 2002. p.129- 50.

13. Mckieinan DC. Patient Benefits from Functional and Cosmetics Rhinoplasty. Clin. Otolaryngol. 2001;26:50-2.

14. Mocellin M, Pasinato R, Berger CAS, et al. Estreitamento da Base Nasal no Nariz Caucasiano através da Técnica de Cerclagem. Arq. Int. Otorrinolaringol. 2010;14(2):199-205.

15. Patrocínio JA. Manobras cirúrgicas realizadas nas rinoplastiasde um serviço de residência médica em otorrinolaringologia. Braz J Otorhinolaryngol. 2006;72:439- 42.

16. Perkins S, Patel A.Endonasal Suture Techniques in Tip Rhinoplasty. Facial Plast. Surg. Clin. North Am. 2009;17(1):41- 54.

17. Rees TD, Krupp S, Wood-Smith D. Secondary rhinoplasty. Plast Reconstr Surg. 1970;46(4):332-40.

18. Rohrich RJ, Adams WP. The Boxy Nasal Tip: Classification and Management Based on Alar Cartilage Suturing Techniques. Plast Reconst Surg. 2001;1849:107.

19. Sheen JH. Rhinoplasty: personal evolution and milestones. Plast Reconstr Surg. 2002;105:1820-2000.

20. Tebbetts JB. Discussion: nasal tip sutures part I: the evolution. Plast Reconst Surg. 2003;12(8):1146-9.

21. Tardy M, Brown RJ. Surgical anatomy of the nose. New York: Raven Press; 1990.p.113-58.

22. Toriumi D, Becker DG. Rhinoplasty Dissection Manual. Philadelphia: Lippincott Williams & Wilkins; 1999. p. 37- 57.

23. Shortliffe EH. The science of biomedical computing. Med Inform. 1984;9:185-93.

24. Shortliffe EH. Medical Informatics: An Emerging Discipline with Academic and Institutional Perspectives, Journal of the American Medical Association. 2006;263(8):1114-20.

25. Grimson J. Delivering the eletronic healthcare Record for the 21st century. Int J Med Inf. 2001;64:111-27.

26. Blum DKA. A History of Medical Informatics. New York, ACM Press, 1990.

27. Lima JHF. Implantação e validação do sistema integrado de protocolos eletrônicos (SINPE©) sobre as doenças do aparelho digestivo no Hospital de Clínicas da UFPR. Curitiba, 2008. 84f. Tese (Doutorado em Clínica Cirúrgica) – Setor de Ciências da Saúde, Universidade Federal do Paraná.

28. Frisby AJ. The internet and medical education. Del Me. Jrl., 1996;68(12):602-5.